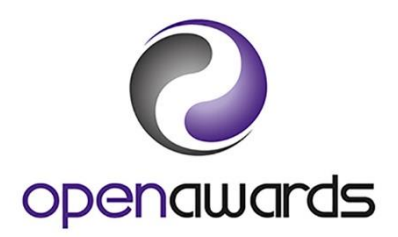

# **Documents and Reports**

You can access [Documents](https://portal.openawards.org.uk/Documents/Documents.aspx) and [Reports](https://portal.openawards.org.uk/WebReports/WebReports.aspx) via the **Resources** drop down menu.

#### Downloading Documents

To download a document/form, you should:

- 1. Select the appropriate Document Type (and Sub-type, if applicable) from the dropdown (examples are noted below)
- 2. Click 'Apply filter by type'
- 3. Click on the document title

Any documents that you have submitted to Open Awards can also be viewed on this page.

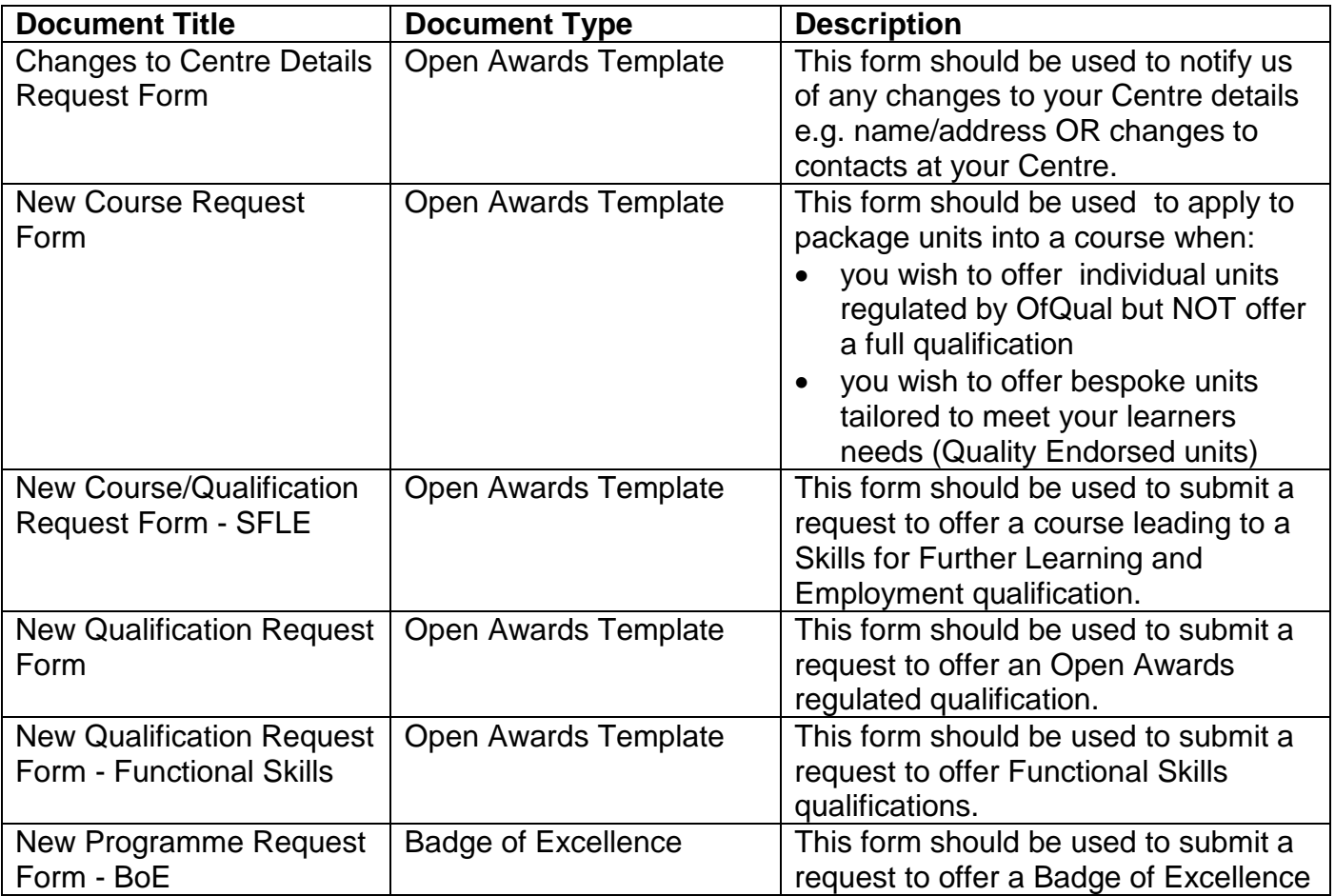

Examples of commonly downloaded documents/forms:

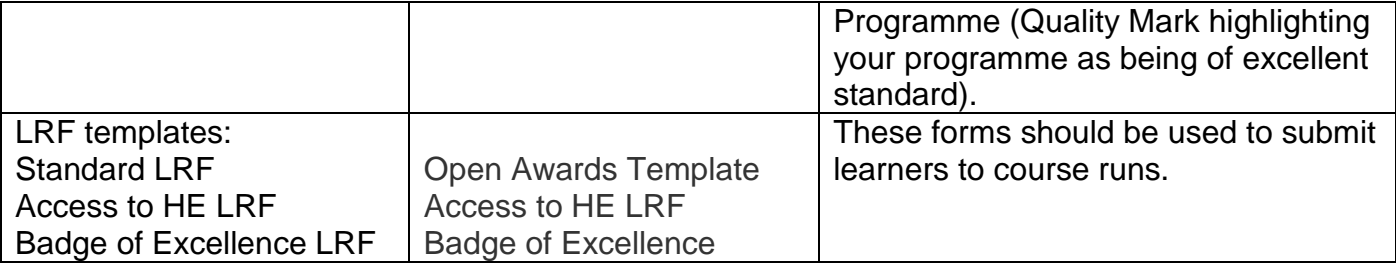

### Submitting Documents

To submit a document/form, you should:

- 1. Click on the arrow next to Submit/Upload Document
- 2. Select the appropriate Document Type and Sub-type (if applicable) from the dropdowns (examples are noted below)
- 3. Click 'Choose file'
- 4. Attach completed document/form
- 5. Click 'Submit'

Document Types and Sub-types

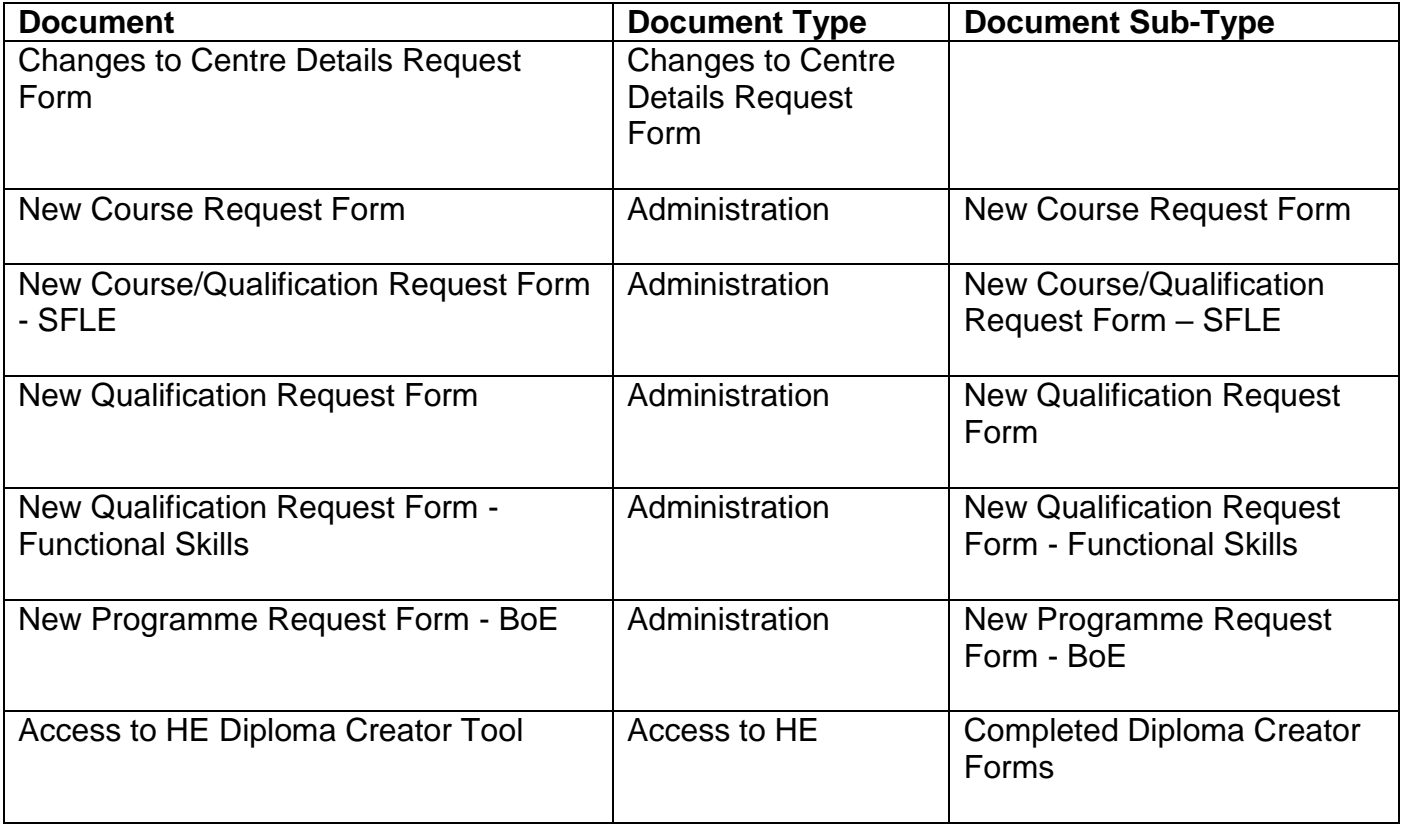

It is important that you select the correct Document Type and Sub-type when submitting documents to ensure it is assigned to the correct department.

## Resubmitting Documents

Documents accessible through the Resources menu can be amended and resubmitted by either yourself and Open Awards. To resubmit a document you should:

- 1. Select '**Documents**' from the **Resources** menu
- 2. Click on the '**New version**' button next to the document you wish to resubmit (This will only appear on documents you have submitted/uploaded yourself).
- 3. You will be presented with a message advising that you are re-uploading an existing document to **replace** your current version with a new version.
- 4. Browse for the updated document.
- 5. Click '**Upload**'

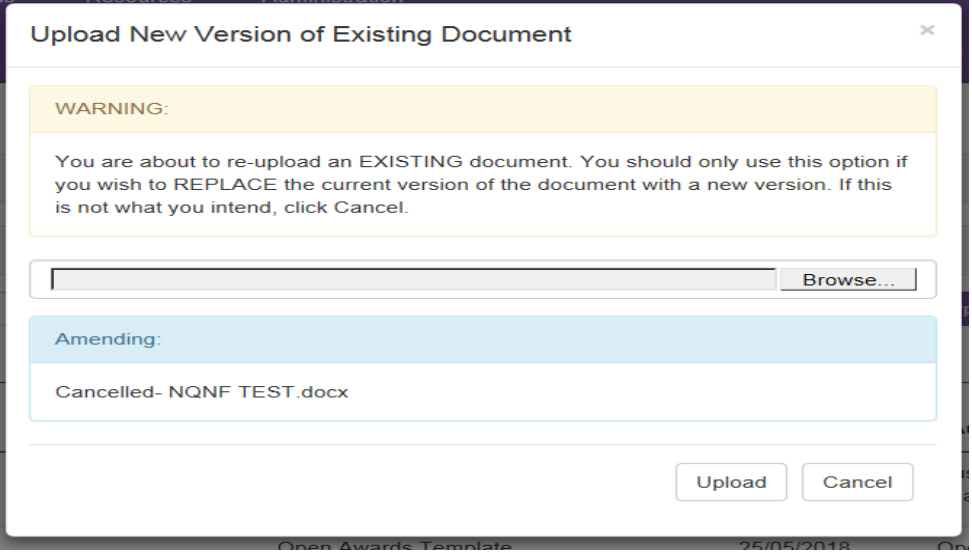

The new uploaded version of the document then becomes the default.

#### **Reports**

The following reports are available for you to access on the porta via the [Reports](https://portal.openawards.org.uk/WebReports/WebReports.aspx) page:

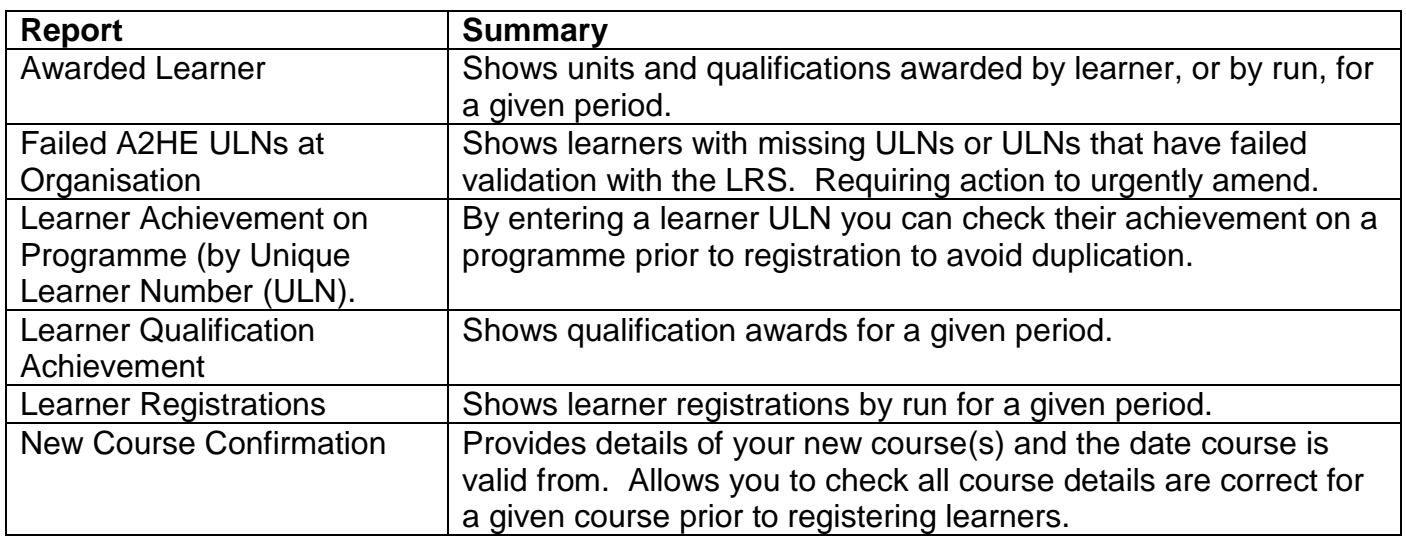

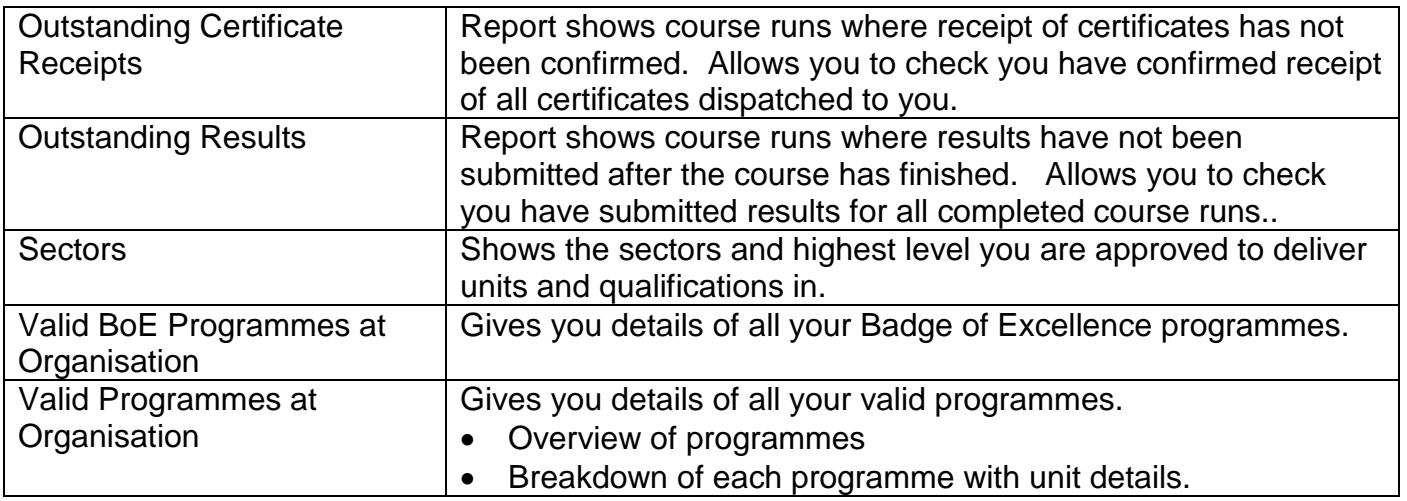

Other reports can be made available upon request. Please contact Open Awards to discuss.